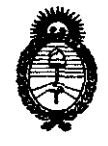

**DISPOSICION w2 2 3 9** 

*9rl.inisterio* dé *SaCud Secretaría de Políticas, Regulación e Institutos fl. N.M. A.T.* 

"2011 - Año del Trabajo Decente, la Salud y Seguridad de los Trabajadores"

# BUENOS AIRES, 31 MAR 2011

VISTO el Expediente N° 1-47-21732/10-1 del Registro de esta Administración Nacional de Medicamentos, Alimentos y Tecnología Médica (ANMAT), y

CONSIDERANDO:

 $\mathcal{S}^{\mathcal{S}}$ 

Que por las presentes actuaciones Electromedik S.A. solicita se autorice la inscripción en el Registro Productores y Productos de Tecnología Médica (RPPTM) de esta Administración Nacional, de un nuevo producto médico.

Que las actividades de elaboración y comercialización de productos médicos se encuentran contempladas por la Ley 16463, el Decreto 9763/64, y MERCOSUR/GMC/RES. Nº 40/00, incorporada al ordenamiento jurídico nacional por Disposición ANMAT N° 2318/02 (TO 2004), y normas complementarias.

Que consta la evaluación técnica producida por el Departamento de Registro.

Que consta la evaluación técnica producida por la Dirección de Tecnología Médica, en la que informa que el producto estudiado reúne los requisitos técnicos que contempla la norma legal vigente, y que los establecimientos declarados demuestran aptitud para la elaboración y el control de calidad del producto cuya inscripción en el Registro se solicita.

Que los datos identificatorios característicos a ser transcriptos en los proyectos de la Disposición Autorizante y del Certificado correspondiente, han sido convalidados por las áreas técnicas precedentemente citadas.

Que se ha dado cumplimiento a los requisitos legales y formales que contempla la normativa vigente en la materia.

Que corresponde autorizar la inscripción en el RPPTM del producto médico objeto de la solicitud.

Que se actúa en virtud de las facultades conferidas por los Artículos 8°, inciso 11) y 100, inciso i) del Decreto 1490/92 y por el Decreto 425/10.  $8^{\circ}$ , inciso II) y 1

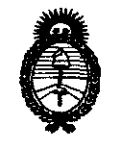

**DISPOSICIÓN N' 2 2 3 9** 

~inisterio *áe Safuá*   $S$ ecretaría de Políticas, Reaulación e Institutos *A.N.M.A.T.* 

"2011 - Año del Trabajo Decente, la Salud y Seguridad de los Trabajadores"

Por ello; EL INTERVENTOR DE LA ADMINISTRACIÓN NACIONAL DE MEDICAMENTOS, ALIMENTOS Y TECNOLOGÍA MÉDICA DISPONE:

ARTICULO 1°- Autorízase la inscripción en el Registro Nacional de Productores y Productos de Tecnología Médica (RPPTM) de la Administración Nacional de Medicamentos, Alimentos y Tecnología Médica del producto médico de Marca: Respironics, nombre descriptivo Medidor de Bilirrubina No Invasivo y nombre técnico Bilirrubinómetros, de acuerdo a lo solicitado, por Electromedik S.A., con los Datos Identificatorios Característicos que figuran como Anexo I de la presente Disposición y que forma parte integrante de la misma.

ARTICULO 2° - Autorízanse los textos de los proyectos de rótulo/s y de instrucciones de uso que obran a fojas 38 y 40 a 56 respectivamente, figurando como Anexo Il de la presente Disposición y que forma parte integrante de la misma.

ARTICULO 30 - Extiéndase, sobre la base de lo dispuesto en los Artículos precedentes, el Certificado de Inscripción en el RPPTM, figurando como Anexo III de la presente Disposición y que forma parte integrante de la misma

ARTICULO 4° - En los rótulos e instrucciones de uso autorizados deberá figurar la leyenda: Autorizado por la ANMAT, PM-1136-15, con exclusión de toda otra leyenda no contemplada en la normativa vigente.

ARTICULO 50- La vigencia del Certificado mencionado en el Artículo 3° será por cinco (5) años, a partir de la fecha impresa en el mismo.

ARTICULO 6° - Regístrese. Inscríbase en el Registro Nacional de Productores y Productos de Tecnología Médica al nuevo producto. Por Mesa de Entradas notifíquese al interesado, haciéndole entrega de copia autenticada de la presente<br>Disposición, conjuntamente con sus Anexos I, II y III. Gírese al Departamento de Disposición, conjuntamente con sus Anexos I, II y III. Gírese al Departamento de

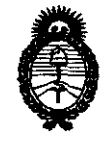

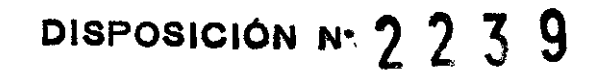

Ministerio de Salud Secretaría de Políticas, Regulación e Institutos  $A. N. M. A. T.$ 

"2011 - Año del Trabajo Decente, la Salud y Seguridad de los Trabajadores"

Registro a los fines de confeccionar el legajo correspondiente. Cumplido, archívese.

Expediente Nº 1-47-21732/10-1 DISPOSICIÓN Nº 2239 Ċ

Multing to

Dr. OTTO A. ORSINGHEH UL VIIU A. UNDINUITEN A.N.M.A.T.

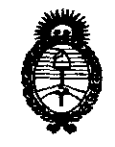

Ministerio de Salud Secretaría de Políticas, Regulación e Institutos  $A.N.M.A.T.$ 

"2011 - Año del Trabajo Decente, la Salud y Seguridad de los Trabajadores"

# **ANEXO I**

IDENTIFICATORIOS CARACTERÍSTICOS del PRODUCTO MÉDICO **DATOS** inscripto en el RPPTM mediante DISPOSICIÓN ANMAT Nº ...... $2..2..3...9...$ 

Nombre descriptivo: Medidor de Bilirrubina No Invasivo

Código de identificación y nombre técnico UMDNS: 15-109 - Bilirrubinómetros Marca: Respironics.

Clase de Riesgo: Clase II

Indicación/es autorizada/s: Actuar como índice predictivo de los niveles totales de bilirrubina sérica en neonatos antes, durante y después de la fototerapia independientemente del sexo, edad gestacional o peso.

Modelo/s; Bilicheck

Condición de expendio: Venta exclusiva a profesionales e instituciones sanitarias Nombre del fabricante: Mini Mitter Company Inc. A Respironics, Inc. Company Lugar/es de elaboración: 20300 Empire Avenue, Building B-3, Bend, OR 97701, Estados Unidos.

Nombre del fabricante: Respironics, Inc.

Lugar/es de elaboración: 1001 Murry Ridge Lane, Murrysville, PA 15668, Estados Unidos.

Nombre del fabricante: Respironics Georgia Inc.

Lugar/es de elaboración: 175 Chastain Meadows Court, Kennesaw, GA 30144, Estados Unidos.

Expediente Nº 1-47-21732/10-1

DISPOSICIÓN Nº 2239

HINTERVENTON

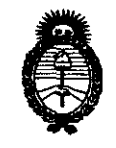

Ministerio de Salud Secretaría de Políticas, Regulación e Institutos  $A.N.M.A.T.$ 

"2011 - Año del Trabajo Decente, la Salud y Seguridad de los Trabajadores"

# ANEXO II

TEXTO DEL/LOS RÓTULO/S e INSTRUCCIONES DE USO AUTORIZADO/S del PRODUCTO MÉDICO inscripto en el RPPTM mediante DISPOSICIÓN ANMAT Nº  $2239$  $\subset$ 

 $Ml\cdot 5^{6}$ Dr. OTTO A. ORSINGHER A.N.M.A.T.

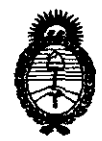

"2011 - Año del Trabajo Decente, la Salud y Seguridad **de los Trabajadores"** 

*<Ministerio áe SaCuá*  Secretaría de Políticas, Regulación e Institutos *A.N.M.A.T.* 

# ANEXO III

# **CERTIFICADO**

Expediente N°: 1-47-21732/10-1

El Interventor de la Administración Nacional de Medicamentos, Alimentos y Tecnología Médica (ANMAT) certifica que, mediante la Disposición N° "2" 2" ·3,,·9, y de acuerdo a lo solicitado por Sociedad Anónima, se autorizó la inscripción en el Registro Nacional de Productores y Productos de Tecnología Médica (RPPTM), de un nuevo producto con los siguientes datos identificatorios característicos:

Nombre descriptivo: Medidor de Bilirrubina No Invasivo

Código de identificación y nombre técnico UMDNS: 15-109 - Bilirrubinómetros Marca: Respironics.

Clase de Riesgo: Clase II

Indicación/es autorizada/s: Actuar como índice predictivo de los niveles totales de bilirrubina sérica en neonatos antes, durante y después de la fototerapia independientemente del sexo, edad gestacional o peso.

Modelo/s: Bilicheck

Condición de expendio: Venta exclusiva a profesionales e instituciones sanitarias l. Nombre del fabricante: Mini Mitter Company Inc. A Respironics, Inc. Company Lugar/es de elaboración: 20300 Empire Avenue, Building B-3, Bend, OR 97701, Estados Unidos.

Nombre del fabricante: Respironics, Inc.

Lugar/es de elaboración: 1001 Murry Ridge Lane, Murrysville, PA 15668, Estados Unidos.

Nombre del fabricante: Respironics Georgia Inc.

Lugar/es de elaboración: 175 Chastain Meadows Court, Kennesaw, GA 30144, Estados Unidos.

Se extiende a Electromedik S.A. el Certificado PM-1136-1S, en la Ciudad de Buenos Aires, a .........9.1. MAR-2011........., siendo su vigencia por cinco (5) años a contar de la fecha de su emisión.

DISPOSICIÓN Nº 2239  $\subset$ 

 $\bar{z}$ 

 $\sim$ 

MILIMON DASINGHER

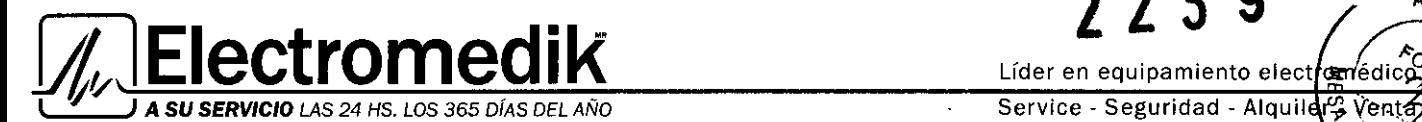

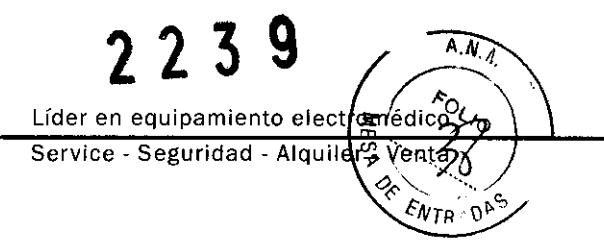

# **ROTULO**

1. Fabricado por:

Respironics Inc., 1001 Murry Ridge Lane, Murrysvllle, PA 15668 Resplronics Georgia Inc., 175 Chastain Meadows Court, Kennesaw, GA 30144 Mini Mitter Company Inc., a Respironics Inc. Company, 20300 Empire Avenue, Building B-3, Beng, OR 97701

- 2. Importado por ELECTROMEDIK SA Fragata Presidente Sarmiento 2265 C.A.B.A Argentina
- 3. Medidor de Billrrublna No Invasivo Marca Respironlcs, modelo: BIliCheck
- 4. Conservar a temperatura entre de -20 a 500C; humedad relativa de 15% al 95%
- 5. ver manual del usuario en el interior de la caja.
- 6. ver precauciones, advertencias, e instrucciones de uso en el manual del usuario.
- 7. Director técnico: Bioingeniera Silvana Tochetti MN 5634
- 8. Venta exclusiva a profesionales e Instituciones de Salud.
- 9. Autorizado por A.N.M.A.T Registro Nº PM-1136-15

LIETA BORRUEL APCD; ~;\_~,DA ELECTR() MEDIK S.A.

Bioing. Silvana Tochetti Directora Técnica Mat, Nº 1 5634

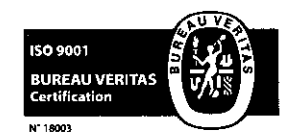

Fragata Presidente Sarmiento 2265 · C1416CBW · C.A.B.A. | Telefax: (54-11) 4856 - 1004 y L.R. Mail:ventas@electromedik.com.ar | Web:www.electromedik.com.ar Servicio de Guardia: (011) 4978-3532 | 154-448-0004 | 154-446-8424

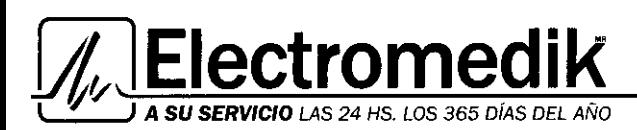

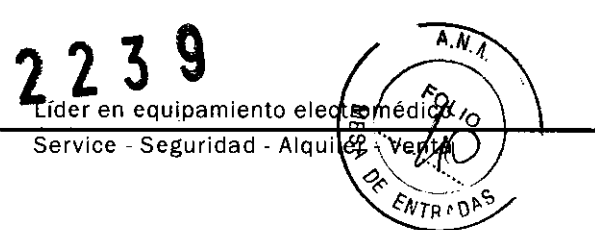

# INSTRUCCIONES DE USO

1. Fabricado por:

Respironics Inc., 1001 Murry Ridge Lane, Murrysville, PA 15668 Respironics Georgia Inc., 175 Chastain Meadows Court, Kennesaw, GA 30144 Mini Mitter Company Inc., a Respironics Inc. Company, 20300 Empire Avenue, Building B-3, Beng, OR 97701

- 2. Importado por ELECTROMEDIK SA Fragata Presidente Sarmiento 2265 C.A.B.A Argentina
- 3. Medidor de Bilirrubina No Invasivo Marca: Respironics, modelo: BiliCheck
- 4. Conservar a temperatura entre de -20 a 50°C; humedad relativa de 15% al 95%
- 5. ver manual del usuario en el interior de la caja.
- 6. ver precauciones, advertencias, e instrucciones de uso en el manual del usuario.
- 7. Director técnico: Bioingeniera Silvana Tochetti MN 5634
- 8. Venta exclusiva a profesionales e Instituciones de Salud.
- 9. Autorizado por A.N.M.A.T Registro Nº PM-1136-15

Zoclu#

Bioing. Silvana Tochetti Directora Técnica Mat. Nº I 5634

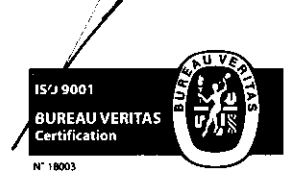

FI I

TΑ  $\Lambda$  $\Omega$ 

AORRUEL

OMEDIK S.A.

**OERADA** 

Fragata Presidente Sarmiento 2265 · C1416CBW · C.A.B.A. | Telefax: (54-11) 4856 - 1004 y L.R. Mail:ventas@electromedik.com.ar | Web:www.electromedik.com.ar Servicio de Guardia: (011) 4978-3532 | 154-448-0004 | 154-446-8424 1

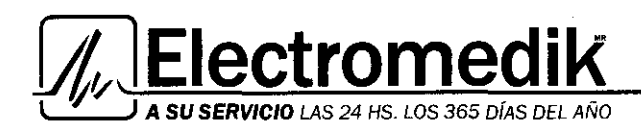

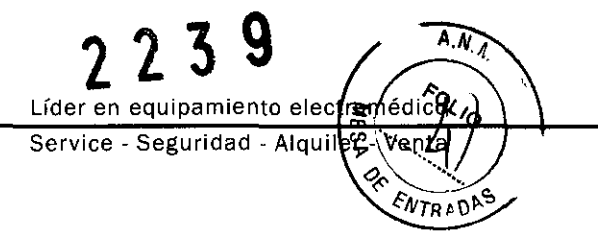

# **Instrucciones de Uso**

# **Instalación Inicial**

Inspeccione visualmente que ningún componente presente daños flsicos. Si observa algún daño, póngase en contacto con el distribuidor local o con Respironics.

### **ConexIón de la baterla de la unidad de mano**

1. Enchufe el conector de la baterla en el conector de la unidad de mano

2. Pliegue los cables de la batería debajo del compartimiento de la bombilla. Deslice la batería dentro de la unidad de mano.

3. Acople la tapa del compartimiento de la batería deslizándola hacia arriba hasta que se ajuste en su lugar.

# **ConexIón del cable de alimentación del cargador**

1. Acople el enchufe del estilo adecuado al suministro eléctrico si fuera necesario.

2. Conecte el extremo con el enchufe hembra del cable de alimentación en la entrada de alimentación en la parte inferior del cargador.

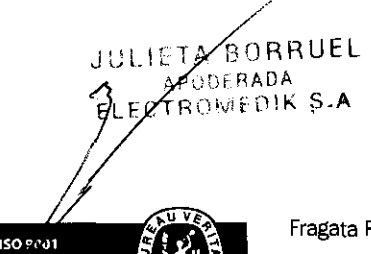

**B! REAU VERITAS** 

**.witha** Tochetti<br>era Técnica Mat. Nº | 5634

Fragata Presidente Sarmiento 2265 · C1416CBW · C.A.B.A. | Telefax: (54-11) 4856 - 1004 y L.R.  $2$ **Mail: ve ntas@electromedik.com.ar I We b :www.electromedik.cam.ar**  Servicio de Guardia: (011) 4978-3532 | 154-448-0004 | 154-446-8424

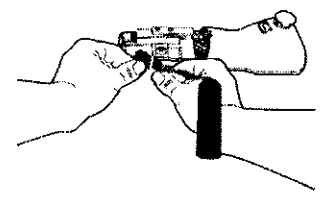

Compartimento de la bombilla

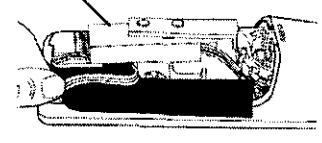

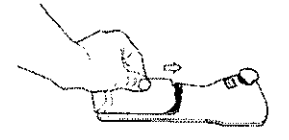

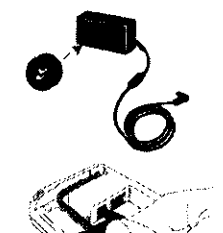

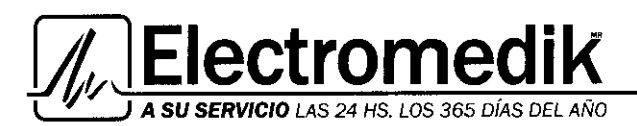

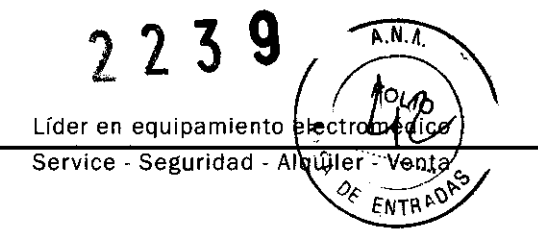

3 Enchufe el extremo con patillas del cable en una toma de corriente. Compruebe que todas las conexiones estén bien hechas.

### **Conexión del cable Ethernet del cargador**

La unidad BiliChek puede enviar datos a su sistema de información de laboratorio si tiene el software necesario. Para permitir esta función, debe conectar el cable Ethernet incluido con el sistema BiliChek.

1. Conecte un extremo del cable Ethernet al conector de la parte inferior del cargador.

2. Conecte el otro extremo del cable a la conexión de red.

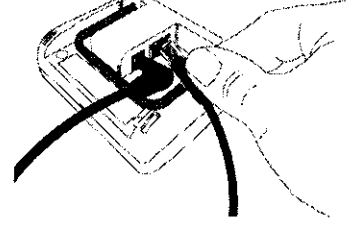

# **Carga de la batería de la unidad de mano**

Antes de empezar a utilizar la unidad, la bater<sup>1</sup> debe estar completamente cargada.

1. Coloque el sistema BiliChek sobre el cargador. Un simbolo de rayo aparecerá en el icono de la batería para indicar que la bateria se está cargando.

2 Cargue bateria durante ocho horas o hasta que el icono de estado de la bateria indique que la carga está completa.

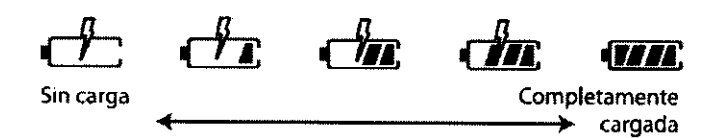

# **Visualización y cambio de ajustes**

La unidad de mano BiliChek está formada por los siguientes componentes:

- Ventana de visualización
- Teclado
- Punta para calibración
- Escáner de código de barras
- Compartimiento de la bateria
- Clavijas de carga

Teclas de

numéricas

JULIEAA

**CO 9101 PUREAU VERITAS Cartification** 18003

# **Teclado del sistema BiliChek**

navegación Tecla Entrar  $T_{\text{eclas}}$  ,  $\overrightarrow{I_{\text{eclas}}}$ 

Tecla de  $\begin{array}{|c|c|c|c|c|}\n\hline\n\text{Tecla de} & \text{4} & \text{5} & \text{6} \\
\text{Inicio} & \text{4} & \text{5} & \text{6} & \text{Avuda}\n\hline\n\end{array}$ Inicio **4 5 6** Ayuda<br> **7 8 9**<br> **6 0 7** 

 $S.A$ 

A ORRUEL<br>ØDERADA

OMEDIK

Utilice el teclado para navegar por los menús en pantalla.

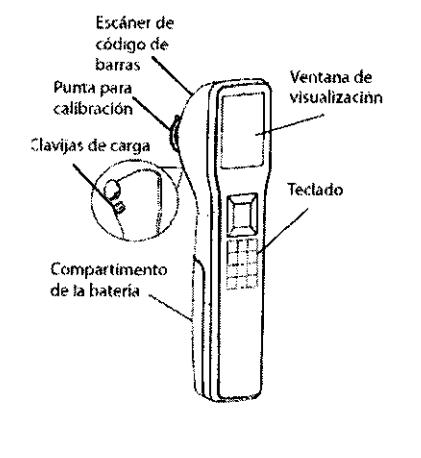

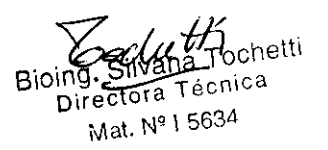

Fragata Presidente Sarmiento 2265  $\cdot$  C1416CBW  $\cdot$  C.A.B.A. | Telefax: (54-11) 4856  $\cdot$  1004 y L.R.  $\cdot$  3 M a i **I** *:ve* **ntas@electramedik.com.ar I We b :www.electramedik.com.ar**  Servicio de Guardia: (011) 4978·3532 I 154-448-0004 I 154-446-8424

<sup>1</sup>*V* <sup>J</sup>A SU SERVICIO LAS 24 HS. LOS 365 DíAS DEL AÑO

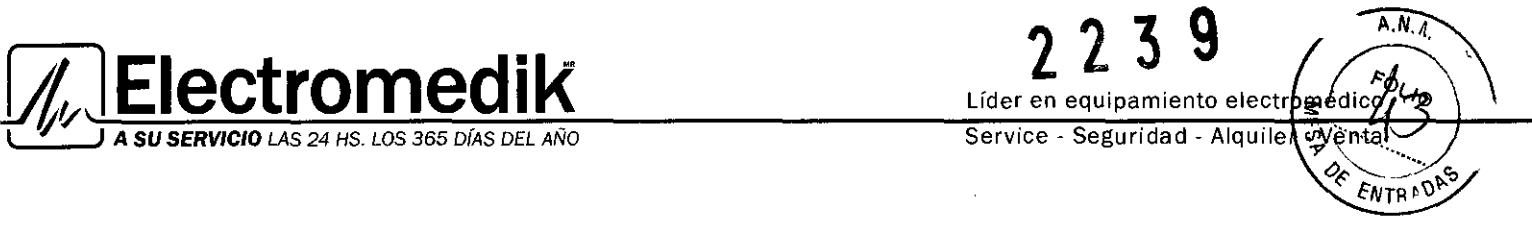

# Puesta en marcha de la unidad

1. Asegúrese de que la bateria está conectada a la unidad y completamente cargada.

2. Si la unidad esté en modo de suspensión, presione la tecla (Entrar) para comenzar.

3. La unidad se encenderá y aparecerá la pantalla de inicio.

Nota: La unidad de mano BiliChek no dispone de un interruptor de apagado. La unidad BiliChek se apagará automáticamente si permanece inactiva durante 2 minutos.

Nota: Hasta que conrlgure *la* fecha *y* la hora, aparecerán guiones en su lugar.

# Navegación por las pantallas de menú

Para navegar por todos los ajustes y las pantallas de menú:

- Utilice las flechas arriba y abajo para desplazarse por los ajustes y las opciones del menú
- Utilice las flechas izquierda y derecha para realizar las acciones especificadas en las pantallas.
- Utilice la tecla (Entrar) para guardar el ajuste en la pantalla.

### Acceso a la ayuda en pantalla

Desde cualquier pantalla, presione la tecla (Ayuda) en el teclado de BiliChek. Después de esto, aparecerá un mensaje de ayuda para ejecutar esa acción.

Regreso a la pantalla de inicio

Puede regresar a la pantalla de inicio en cualquier momento al presionar la tecla (Inicio). Si vuelve a la página de inicio en medio de una lectura, debe volver a comenzar el proceso de medición.

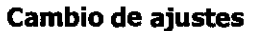

Antes de utilizar el sistema BiliChek por primera vez, puede revisar o modificar algunas configuraciones predeterminadas. También puede cambiar cualquiera de los ajustes cuando lo desee. Elija Configurar en la pantalla de inicio para modificar los ajustes. En cualquier momento durante el proceso de configuración, puede presionar la tecla (Ayuda) en la parte inferior derecha del teclado para acceder a las instrucciones en pantalla.

Bioing, Silvana Tochetti Directora Técnica

882 15:01<br>And 08/05/09 ়ী Lectura BTC  $\leftrightarrow$  Historial Configurar U En espera

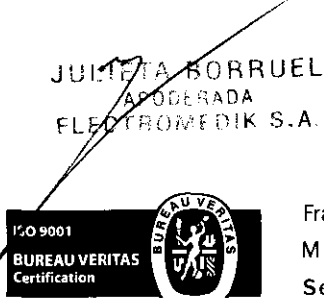

N' 18003

Fragata Presidente Sarmiento 2265 · C1416CBW · C.A.B.A. |  $\ddot{\rm r}$ Neta $\rm k^3$ (54-11) 4856 - 1004 y L.R.  $4$ Mail:ventas@electromedik.com.ar | Web:www.electromedik.com.ar Servicio de Guardia: (011) 4978-3532 | 154-448-0004 | 154-446-8424

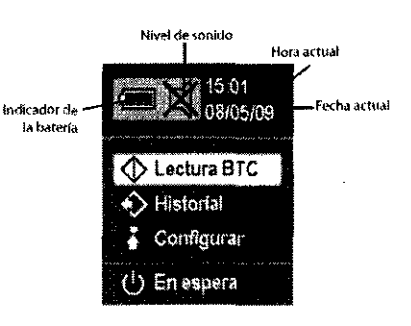

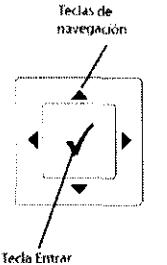

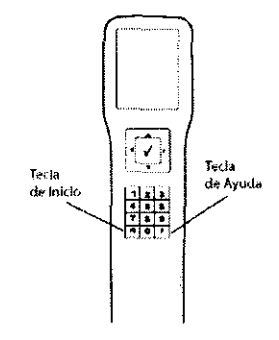

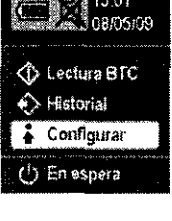

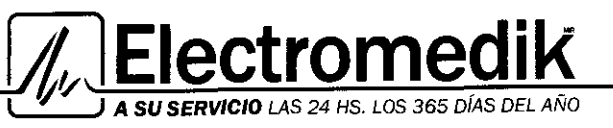

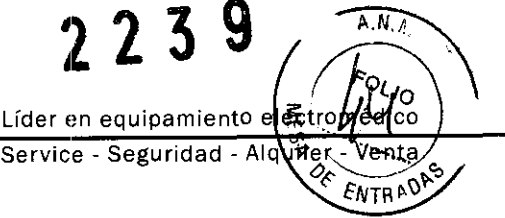

#### Personalización de ajustes

Antes de modificar ajustes, se recomienda que configure la pantalla del sistema BiliChek con su idioma. Luego, debe seleccionar el formato adecuado de fecha y hora e ingresar la fecha y la hora actual. En las siguientes secciones se explicará cada uno de estos ajustes.

#### Selección del idioma

Antes de comenzar a personalizar los ajustes de BiliChek, debe configurar su idioma nativo. El idioma predeterminado de la pantalla de BiliChek es el inglés. Para cambiar el idioma, debe hacer lo siguiente:

- 1. Desde la pantalla de inicio, utilice la flecha hacia abajo para seleccionar Configurar.
- 2. Cuando esté en la pantalla Configurar, utilice la flecha hacia abajo para seleccionar Idioma.

3. Desplácese hasta que su idioma quede resaltado. Presione la tecla (Entrar) para guardar la configuración.

4. Se visualizará una pantalla para verificar el idioma que seleccionó

### Selección del formato de hora y fecha

Formato hora 1. Desde el menú Configurar, seleccione Formato hora.

Nota: Después de cambiar el nivel de sonido, la fecha o la hora, volverá automáticamente a la pantalla de Inicio. Después de cambiar cualquier otra opción, la unidad volverá él la pantalla principal de la opción Configurar.

53215.01<br>La Jords<mark>oo</mark> **Continued CD** +> Historial 4 Configurar (<sup>1</sup>) En espera

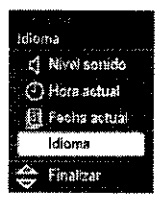

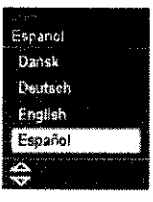

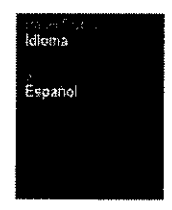

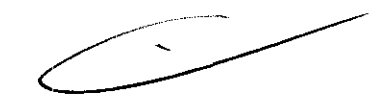

ormato hora (4) Hora actual Fachs actual idioma Formato hora Firtanza:

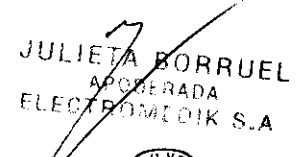

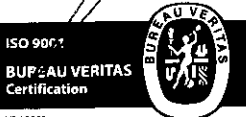

Mat.  $N^{\text{e}}$  | 5634 Fragata Presidente Sarmiento 2265  $\cdot$  C1416CBW  $\cdot$  C.A.B.A. | Telefax: (54-11) 4856 - 1004 y L.R.  $\quad$  5 Mail:ventas@electromedik.com.ar | Web:www.electromedik.com.ar Servicio de Guardia: (011) 4978-3532 | 154-448-0004 | 154-446-8424

 $Z$ *ochuth* 

Bioing.  $\frac{1}{2}$   $\frac{1}{2}$   $\frac{1}{2}$   $\frac{1}{2}$   $\frac{1}{2}$   $\frac{1}{2}$   $\frac{1}{2}$   $\frac{1}{2}$   $\frac{1}{2}$   $\frac{1}{2}$ Directora Técnica

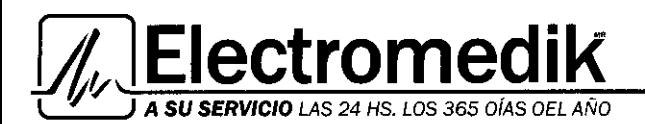

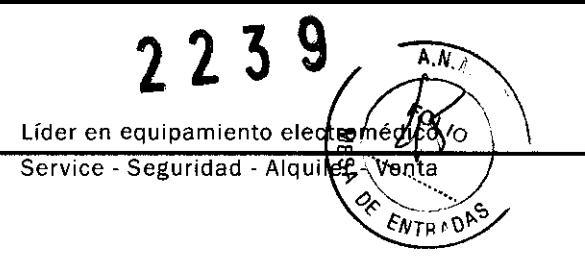

2. Seleccione el reloj de 12 ó 24 horas (el de 24 horas es el predeterminado).

**Fonnato fecha**  1. Desde el menú Configurar, seleccione **Fonnato fecha.** 

2. Seleccione Mes/DD/AA (mm /dd /aa ) o DD/Mes/AA (dd /mm /aa ) (dd /mm /aa es el predeterminado).

**Ingreso de hora y fecha actual** 

**Hora actual**  1. Seleccione **Hora actual** en el menú Configurar.

2. Introduzca la hora mediante el teclado.

0 6 : 3 0 pm

3. Presione la flecha hacia arriba para colocar el cursor en la pantalla. Si utiliza el reloj de 12 horas, vaya al paso 4. De lo contrario, vaya al paso 5.

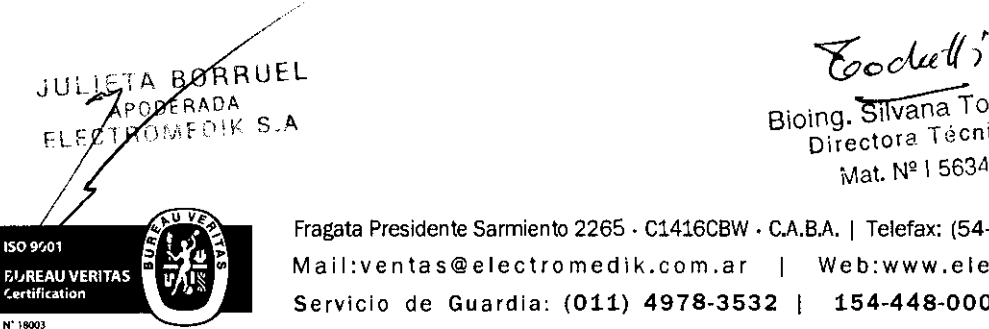

Fragata Presidente Sarmiento 2265 · C1416CBW · C.A.B.A. | Telefax: (54-11) 4856 - 1004 y L.R.  $6$ Mail:ventas@electromedik.com.ar | Web:www.electromedik.com.ar Servicio de Guardia: (011) 4978-3532 | 154-448-0004 | 154-446-8424

Bioing. Silvana Tochetti **Directora Tecn1ca**  Mat. Nº I 5634

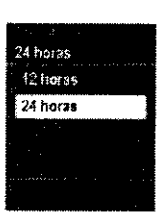

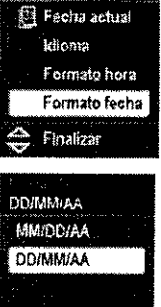

.<br>Formato fecha

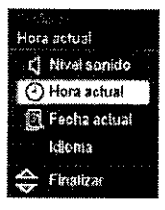

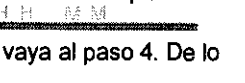

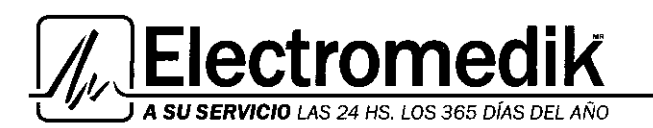

4. Con las teclas de flecha, desplácese hasta resaltar am o pm, y luego presione la tecla (Entrar) para **confirmar la selección.** 

5. Presione la flecha hacia abajo para resaltar Finalizar y luego presione la tecla (Entrar). La pantalla regresará al Inicio y se visualizará la hora configurada.

#### Fecha actual

1. Seleccione Fecha actual en el menú configurar.

2. Introduzca la fecha mediante el teclado.

3. Presione la tecla (Entrar) para seleccionar Finalizar. La pantalla regresará al Inicio y se visualizará la fecha configurada.

#### Ajustes adicionales

Desde la pantalla Configurar, puede personalizar las siguientes funciones. Para seleccionar un ajuste, resalte la selección y presione la tecla (Entrar) .

•• Nivel sonido: Seleccione 0 si desea silenciar o seleccione el nivel de sonido 1, 2 03, donde 3 es el más alto. • Unidades de medida: Seleccione mg/dL o µmol/L.

Nota: Si va a conectar el dispositivo a su sistema de información de laboratorio, debe configurar cada uno de los siguientes ajustes.

•• Id enfermera: Seleccione un método de entrada. Ingrese la Id escaneando un código de barra o ingresando información con el teclado de BiliChek.

•• Id 1· Y 2" pacien!: Seleccione cómo desea ingresar la Id del paciente. Puede hacerlo a través del escaneo de un código de barra o el ingreso de información por medio del teclado en la pantalla. Además, puede seleccionar Ninguna si no desea ingresar la Id del paciente.

•• Tipo 1° y 2° ld: Seleccione qué tipo de Id de ingresará Las opciones son: número de registro médico, nombre del paciente o fecha de nacimiento. Si seleccionó Ninguna en el ajuste de Id 1º o 2º pacient anteriormente, no tendrá que<br>ingresar un tipo de Id.

•• Alerta de red: Si la unidad pierde conectividad de red o no puede conectarse a la red, ésta es la cantidad de tiempo durante el cual la unidad intenta volver a conectarse a la red antes de generar una alerta en pantalla (Ninguno, 1 minuto, 5 minutos o 30 minutos).

**BORRUEL** APU OMEDIK S.A.

**SO 2001 SUREAU VERITAS**<br>Certification

Toodu#

Bioing. Silvana Tochetti Directora Técnica Mat. Nº I 5634

Fragata Presidente Sarmiento 2265. C1416CBW. C.A.B.A. I Telefax: (54-11) 4856 - 1004 Y L.R. Mail:ventas@electromedik.com.ar | Web:www.electromedik.com.ar Servicio de Guardia: (011) 4978-3532 | 154-448-0004 | 154-446-8424 7

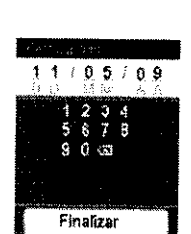

Fecha actual d Nivel sonido <sup>(2</sup>) Hora actual Fecha actual idiama Finalizar

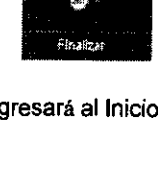

 $3-6$ 

Líder en equipamiento electrom łсo Service - Seguridad - Alqu'

 $A, N, A$ 

**FNT** 

**2239** 

t**rome SERVICIO** LAS 24 HS. LOS 365 DÍAS DEL AÑO

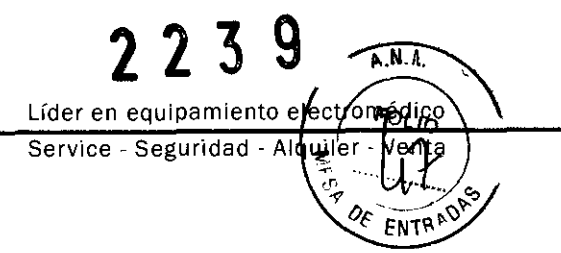

Además, cuando la unidad BiliChek esté sobre el cargador, las siguientes opciones están visibles en el menú Configurar y son necesarias para la conectividad. Comunlquese con el departamento de infonmática para recibir la configuración adecuada para tener conectividad .

- •• Dirección I P
- •• Máscara sub .
- •• Pasarela
- •• IP del host
- •• Puerto host

¡Importantel Las configuraciones de red se guardan en el cargador. Si utiliza una unidad diferente de BiliChek con el cargador no tendrá que configurar nuevamente la red.

# Calibración y toma de lecturas

#### 1. Desde la pantalla de inicio, seleccione Lectura BTC.

Nota: Si contrgura Id enfermera e Id del pacíente en Ninguna en el *menu*  Configuración. no es necesario seguir fos pasos 2 y 3

Nota: Presione (Ayuda) en el teclado BíliChek para obtener más información durante cualquiera de estos pasos.

#### 2. Puede ingresar una Id enfermera y dos de las siguientes formas de Id del paciente:

- Nombre del paCiente

- Número de registro médico
- Fecha de nacimiento del paciente

3. Para ingresar información, escanee el código de barras correspondiente o ingrese la información con el teclado en pantalla. Para escanear un código de barras:

a. Resalte Escanear para activar el escáner de códigos de barras. Apunte el escáner en la unidad de mano hacia el código de barras y presione la tecla (Entrar). b. La infonmación escaneada aparecerá en la pantalla. Si es correcto,

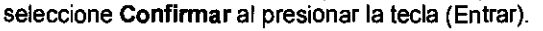

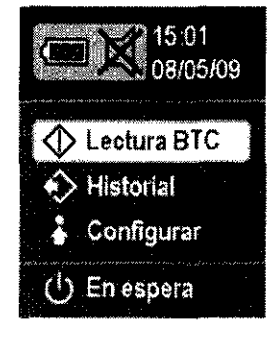

Nota: La unidad está equipada con una función de apagado crítico. Una vez finalízada la calibración, la unidad emítirá un pitido (a menos que el nivel de sonido esté en 0) si no se realiza ninguna medición en un

perroda de tiempo establecido previamente. La unidad se apagará a los 2 minutos si no se presiona ninguna tecla. En caso de que la unidad se apagara automáticamente, sería necesario realizar otra calibración una vez reiniciada fa unidad,

Para ingresar la información:

a. Con el teclado en pantalla, ingrese la Id enfenmera/ld del paciente. Utilice las flechas para desplazarse hasta la posición adecuada en el teclado y presione (Entrar) para seleccionar cada letra o número.

*<u>Soclutti</u>*<br>loing Silvana Tochetti

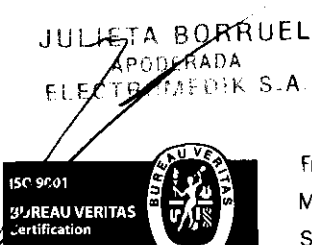

Directora Técnica Fragata Presidente Sarmiento 2265. C1416CBW. C.A.B.A. I Melefble I(54-11) 4856 - 1004 y L.R.  $8$ Mail:ventas@electromedik.com.ar | Web:www.electromedik.com.ar Servicio de Guardia: (011) 4978-3532 | 154-448-0004 | 154-446-8424

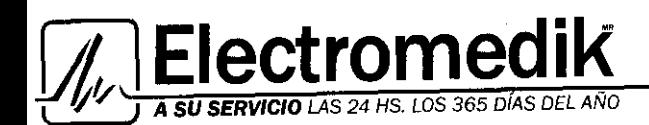

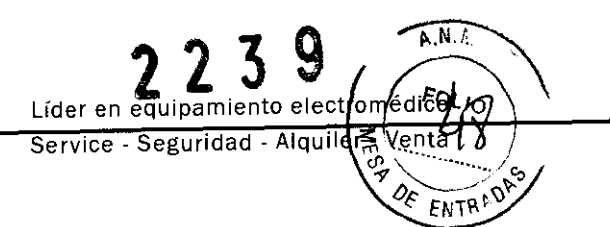

#### b. Resalte Finalizar *y* presione (Entrar) para guardar los ajustes.

Nota: Si desea salir de un proceso de calibración o medición, pulse (Inicio) para volver a la pantalla de inicio. No se guardarán los datos.

Presione (Ayuda) para ver las instrucciones en pantalla *y* obtener información adicional.

4. Coloque una nueva punta BiliCal en la unidad de mano. Presiónela firmemente en la unidad para garantizar un ajuste adecuado.

5. Seleccione Finalizar para comenzar la calibración. la unidad emitirá un pitido *y* la pantalla indicará que la calibración se realizó correctamente.

Nota: La unidad no emitirá el pitido si el nivel de sonido está configurado en 0.

6. Tire de la pestana de la punta *y* retire *y* deseche la tapa protectora *y* el material de calibración de la punta BiliCal, s⊡o deje la película sobre la punta BiliCal. Presione la tecla (Entrar) para seleccionar Finalizar.

7. Presione delicadamente la punta BitiCal sobre la frente o el esternón del paciente. Levante la punta BiliCal *y* repita el proceso cuatro veces mas.

8. Al terminar correctamente cada lectura, suena un pitido. Si ocurre un error, aparecerá una pantalla de error en amarillo con la descripción del mismo. Siga las instrucciones para la solución de problemas en la pantalla para corregir el problema.

Nota: La unidad no emitirá el pitído si el nivel de sonido está configurado en 0.

10. Cuando finalice las lecturas, el sistema BitiChek visualiza *y* guarda toda la información ingresada.

11. Retire *y* deseche la punta BiliCal *y* vuelva a colocar la unidad de mano en el cargador. Si su unidad está conectada a un sistema de información de laboratorio, se enviará todos los datos nuevos desde la úHima transferencia cuando regrese la unidad al cargador.

#### ADVERTENCIA

Es sumamente importante calibrar la unidad e instalar una nueva punta para calibración individual BiliCal inmediatamente antes de realizar una prueba. En caso de no hacerlo, los resultados obtenidos no serán precisos. En caso *de* retirar la punta después de la calibración y antes de tornar una medición a un paciente, se perderá la calibración Deberá repetirse la secuencia completa de calibración con una nueva punta BifíCal.

Nota: La unidad BiliChek debe guardarse siempre colocada en el cargador cuando no se utilice.

Bioing. Silvana Tochetti Directora Técnica

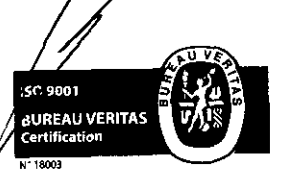

JULIETA.

**BØRRUEL** 

RADA **SMEDIK S.A** 

> Fragata Presidente Sarmiento 2265 . C1416CBW . C.A.B.A. | Telefax: (54-11) 4856 - 1004 y L.R.  $\,$  9 Mail: ve ntas@electromedik.com.ar I Web: www.electromedik.cam.ar Servicio de Guardia: (011) 4978-3532 I 154-448-0004 I 154-446-8424

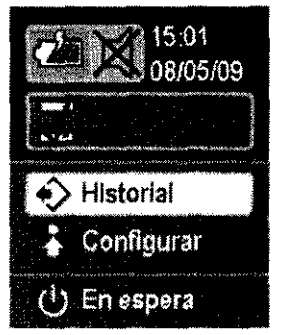

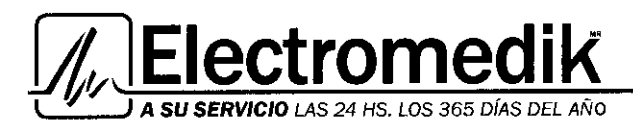

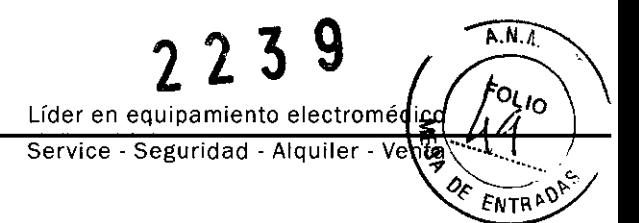

# **Uso de otras funciones**

#### **Historial**

Seleccione Historial para acceder a los datos del pacientes guardados en la unidad de mano. La unidad guarda hasta 30 registros. Cuando se alcanza el limite de registro, se borrará el registro más antiguo.

La esquina superior derecha de cada pantalla contendrá el estado de envío, que indica lo siguiente:

- 1. El registro fue enviado ..
- 2. El registro no fue enviado.
- 3. El registro contiene un error y no se puede enviar.

**En espera**  Seleccione En espera en la pantalla de inicio para apagar la pantalla entre las **lecturas.** 

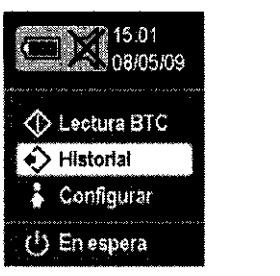

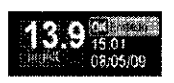

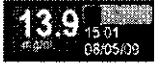

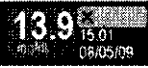

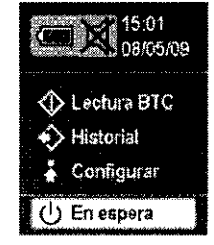

ing\_Silvana Tochetli<br>Directora Técnica Mat. N' \ 5634

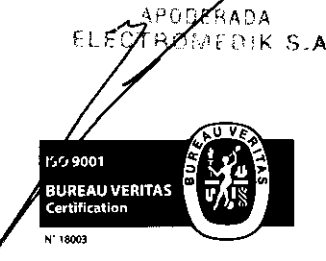

**JULIETA BORRUEL** 

 $\cap \Gamma$ 

Fragata Presidente Sarmiento 2265 · C1416CBW · C.A.B.A. | Telefax: (54-11) 4856 - 1004 y L.R. Mail:ventas@electromedik.com.ar | Web:www.electromedik.com.ar Servicio de Guardia: (011) 4978-3532 | 154-448-0004 | 154-446-8424

**10** 

**P.ctrome 1***VICIO LAS 24 HS. LOS 365 DÍAS DEL AÑ***O** 

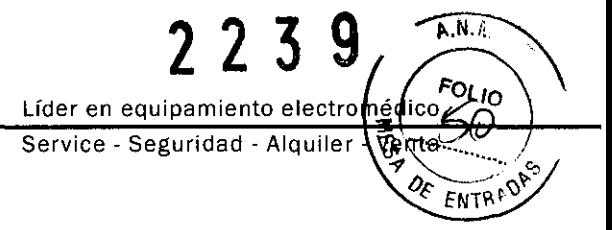

### Recomendaciones de uso durante y después de la fototerapia

#### Durante la fototerapia

•• Seleccione el lugar preciso en el que tomará la medición con BiliChek. Los puntos idóneos son la zona plana de la frente que se encuentra entre las cejas del bebé o el esternón.

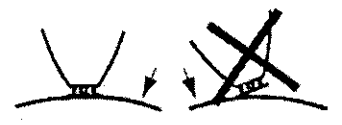

" Asegúrese de que la punta para calibración individual BiliCeI descansa plana sobre la frente o el esternón del paciente hasta que la prueba haya finalizado .

•• Antes de iniciar la fototerapia, coloque un material opaco (corno un parche protector de fototerapia BilEclipse o un parche cutáneo adhesivo) sobre la zona en la que tornará la rnedición. Tome todas las precauciones necesarias para garantizar que este material no se mueva y exponga la zona de medición a la luz de fototerapia .

•• Todas las lárnparas de fototerapia deben permanecer apagadas mientras se torna la medición con BiliChek. Asegúrese de que el lugar seleccionado para la medición continuó cubierto. Retire la solapa de material que bloquea el paso de la luz del parche protector BilEclipse y torne la medición con BiliChek en el lugar seleccionado. Cierre de nuevo la solapa de BilEclipse y prosiga con la fototerapia o retire el parche BilEclipse e interrumpa la fototerapia tal como se le indique. (si lo desea, una vez que se haya interrumpido la fototerapia, puede dejar sobre la piel el parche BilEclipse para poder identificar el punto de medición exacto en futuras mediciones).

Nota: Los estudios sobre la repetición de las mediciones con BiliChek han establecido especificaciones de precisión. El origen de fas varíaciones entre medíciones es la naturaleza heterogénea de la piel y el depósito de bilirrubina. Las pequeñas variaciones observadas en mediciones de bilínvbina transGutánea sucesivas ínferíores a 2. O mg/dL o 34  $µmol/L$  (aumentos y disminucíones) no deben ínterpretarse como tendencias definitivas.

# BilEclipse

1. Limpie siempre la zona de la piel del beb**o**sobre la que va a situar el parche BilEclipse antes de colocarlo. Respironics no hace ninguna recomendaci□ relativa al tipo de limpiador que debe utilizarse. Los líquidos, lociones y cremas reducen el poder adhesivo del parche y aumentan la probabilidad de que se desprenda durante la fototerapia.

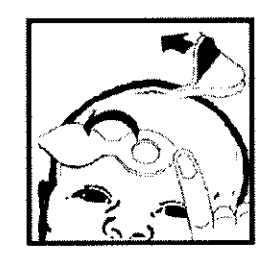

2. Cuando vaya a levantar la SOLAPA del parche para tomar una medición, puede resultarle útil colocar un dedo sobre el borde de la BASE para asegurarse de que no se despega todo el parche de la piel del bebé

3. Cuando cierre de nuevo la SOLAPA, asegúrese de que ésta se adhiera completamente a la BASE del parche. Aunque no es probable que la luz penetre por los lados, tenga en cuenta que la luz que consiga llegar a la piel podrla afectar los resultados de la medición con BiliChek.

Nota: Algunos estudios clínicos indican que pueden necesitarse hasta 48 horas para que la piel tratada con fototerapia recupere el nível de bilirrubína de una zona no expuesta al tratamiento,

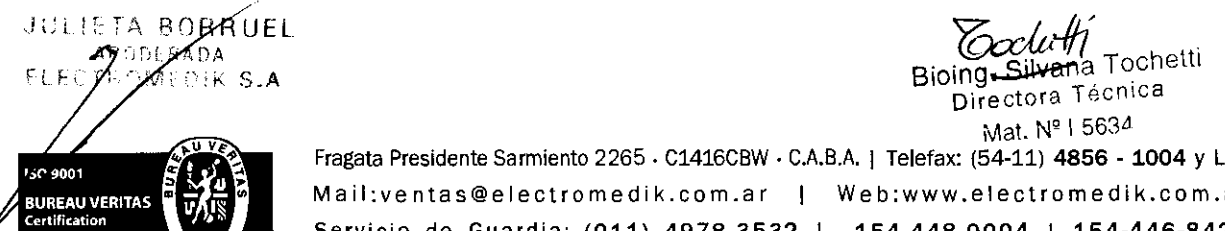

Mat. Nº I 5634 Fragata Presidente Sarmiento 2265 . C1416CBW . C.A.B.A. | Telefax: (54-11) 4856 - 1004 y L.R.  $11$ Mail:ventas@electromedik.com .a r We b :www.electromedik.com.ar Servicio de Guardia: (011) 4978-3532 | 154-448-0004 | 154-446-8424

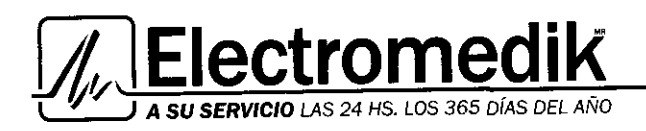

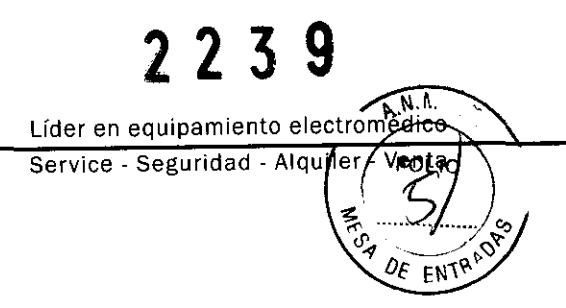

Nota: Los recién nacidos situados cerca de una ventana y expuestos en gran medida a la luz solar pueden experimentar "fototerapia naturar. Esto puede ocurrir especialmente cuando el recién nacido, una vez dado de alta, vuelve al hospital, clínica o consulta para ser sometido a alguna prueba.

4. Una vez que ha finalizado la fototerapia, se recomienda dejar BilEclipse sobre la piel hasta estar seguros de que no se van a realizar más mediciones con BiliChek. Aunque la piel no experimentará ningún cambio adicional una vez que se hayan apagado las lámparas de fototerapia, conviene no retirar el parche de la piel para garantizar que cualquier medición futura se toma en el mismo lugar ya protegido.

#### Después de la fototerapia

Tome las medidas necesarias para garantizar que cualquier medición tomada a los recién nacidos después de recibir una sesión de fototerapia se toma en una zona de la frente o el esternón que no haya estado expuesta a las luces de la fototerapia. Los procedimientos concretos que deben utilizarse dependerán del tipo de protección a la fototerapia utilizado. Aunque no es necesario que el parche protector de fototerapia BilEclipse permanezca sobre la piel una vez apagadas las lámparas de fototerapia, hacerlo garantiza que las posteriores mediciones con BiliChek se tomen en el mismo lugar.

### Limpieza y Mantenimiento

#### Limpieza

La superficie del sistema BiliChek es una superficie suave fácil de limpiar. Siga las instrucciones en esta sección cuando la unidad o el cargador se ensucien.

- 1. Utilice agua jabonosa, una solución de lejla al 10% o amoniaco sin diluir.
- 2. Utilice una esponja o un pano suave húmedos para aplicar el limpiador.
- 3. Coloque la solución de limpieza en la esponja o en el pano y limpie la unidad o el cargador.
- 4. Deje que el equipo se seque al aire.
- 5. Limpie la unidad y el cargador con un pano seco.

#### ADVERTENCIA

Para limpiar NO UTILICE:

- Un limpiador o desinfectante bactericida a base de compuesto fenólico
- Esterilizantes o desinfectantes con glutaraldehído
- Limpiadores o jabones para ropa habituales de marcas comerciales
- SO/L/cjones yodadas, ácidos fuertes o soluciones alcalínas fuertes

Estas soluciones pueden dejar restos en las superficies o ser abrasivas o nocivas para el bebé,

No sumerja el BilíChek en agua ni en ningún otro líquido. Sí se derrama algún líquido sobre la unidad, límpíela con un trapo húmedo y espere a que se seque antes de ufikzarla.

#### ADVERTENCIA

No intente limpiar ni reutilizar las puntas para calibración individuales BiliCal.

#### PRECAUCiÓN

Limpie la punta de medición óptica (únicamente) con alcohol isopropílico a una concentración del 90% o superior utilizando una toallita suave para limpiar superficies ópticas.

Directora Técnica Mat. Nº | 5634

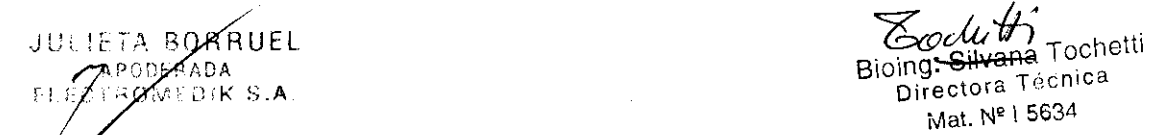

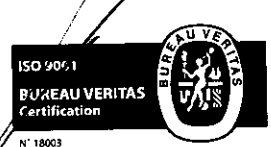

Fragata Presidente Sarmiento 2265  $\cdot$  C1416CBW  $\cdot$  C.A.B.A. | Telefax: (54-11) 4856  $\cdot$  1004 y L.R.  $12$ Mail:ventas@electromedik.com.ar | Web:www.electromedik.com.ar Servicio de Guardia: (011) 4978-3532 | 154-448-0004 | 154-446-8424

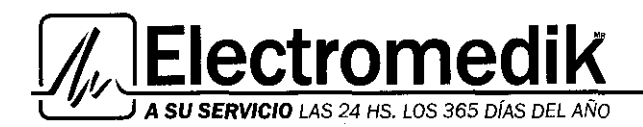

**Líder en equipamiento electromédic 2239 A.N.A.** Service - Seguridad - Alquiler-

**ENTP** 

### **Mantenimiento**

### Sustitución de la bombilla de medición

Si una pantalla de error indica que la bombilla no funciona, reemplácela con el conjunto de bombilla de repuesto (comunlquese con Respironics para obtener información sobre cómo hacer el pedido).

1. Retire la tapa del compartimiento de la batería. Para abrir, debe apalancar la tapa colocando un pequeño destomillador de cabeza plana en la punta de la tapa y deslizándola hacia afuera.

### PRECAUCiÓN

El sistema BilíChek debe utilizarse únicamente con el conjunto de bombilla de repuesto del fabricante. No apriete demasiado el capuchón de la lámpara.

2. Desconecte la bateria.

3. Desconecte el conector del arnés de la lámpara.

Nota: Es posible que necesite levantar un poco la caja protectora de la lámpara para retirar el conector del amés de la lámpara.

- 4. Retire el capuchón de la lámpara utilizando un destornillador de punta plana o Phillips.
- 5. Tire del conjunto de la bombilla para retirarla.

JULIEZA BORRUEL  $FA$ DA Dik S.A

ISO 9001 BURGAU VERITAS

- 6. Introduzca el conjunto de lámpara de repuesto especificado por el fabricante.
- 7. Instale el capuchón de repuesto de la lámpara suministrado con la bombilla. No la apriete

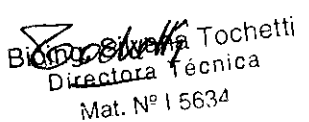

Fragata Presidente Sarmiento 2265· C1416CBW· C.A.BA I Telefax: (54-11) 4856 - 1004 Y L.R. **13**  M **a il :ve ntas@electromedik.cam.ar I We b:www.electromedik.com.ar**  Servicio de Guardia: (011) 4978-3532 | 154-448-0004 | 154-446-8424

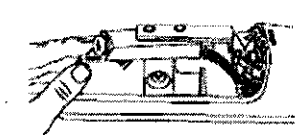

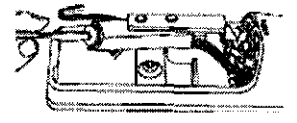

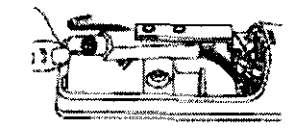

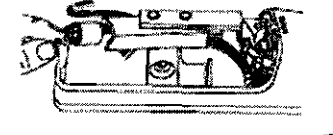

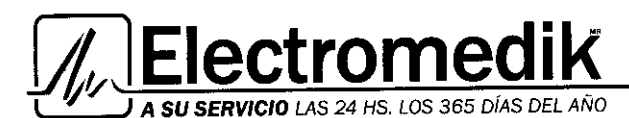

Lider en equipamiento electromédico Service - Seguridad - Alquile

โอเง

demasiado.

- 8. Vuelva a conectar el conector del amés de la lámpara.
- 9. Vuelva a conectar la batería y cierre el compartimiento de la batería.
- 10. Aplique una nueva punta BiliCal.
- 11. Encienda la energía.
- 12. Realice las calibraciones que sean necesarias hasta que la unidad acepte la calibración.

#### Cambio de la batería

1. Retire la tapa del compartimiento de la batería. Para abrir, debe apalancar la tapa colocando un pequeño destornillador de cabeza plana en la punta de la tapa y deslizándola hacia afuera.

2. Desconecte la batería.

3. Para instalar la batería nueva, siga las instrucciones de la sección Conexión de la batería de la unidad de mano.

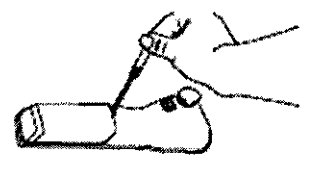

**Servicio** 

La bombilla de medición es el único componente que requiere servicio técnico y al cual se puede acceder al abrir el compartimiento de la batería.

No trate de separar los cuerpos superior e inferior de la unidad ni de extraer el tornillo que los une. En caso de hacerlo, los elementos de fibra óptica pueden resultar dañados y se anulará la garantía del fabricante.

### Guía orientativa y declaración del fabricante sobre emisiones electromagnéticas

Este dispositivo se ha diseñado para utilizarse en el entomo electromagnético que se describe a continuación. El usuario de este dispositivo debe asegurarse de que se utilice en dicho entorno.

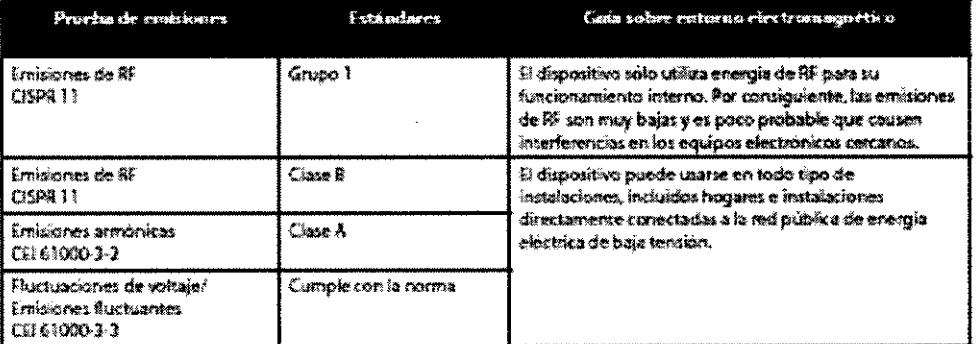

Bioing. Silvana Tochetti Directora Técnica Mat. Nº I 5634

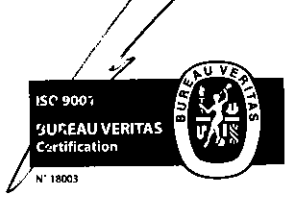

**JULIETA BOBAUEL** ₽0DEBADA

 $OJK$   $S.A$ 

Fragata Presidente Sarmiento 2265 · C1416CBW · C.A.B.A. | Telefax: (54-11) 4856 - 1004 y L.R.  $~14$ Mail:ventas@electromedik.com.ar | Web:www.electromedik.com.ar Servicio de Guardia: (011) 4978-3532 | 154-448-0004 | 154-446-8424

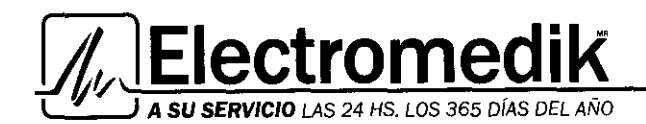

2239  $\sqrt{N \cdot \Lambda}$ Lider en equipamiento electomedizo **LANEDA** Service - Seguridad - Alquile Venta OF ENTRADE

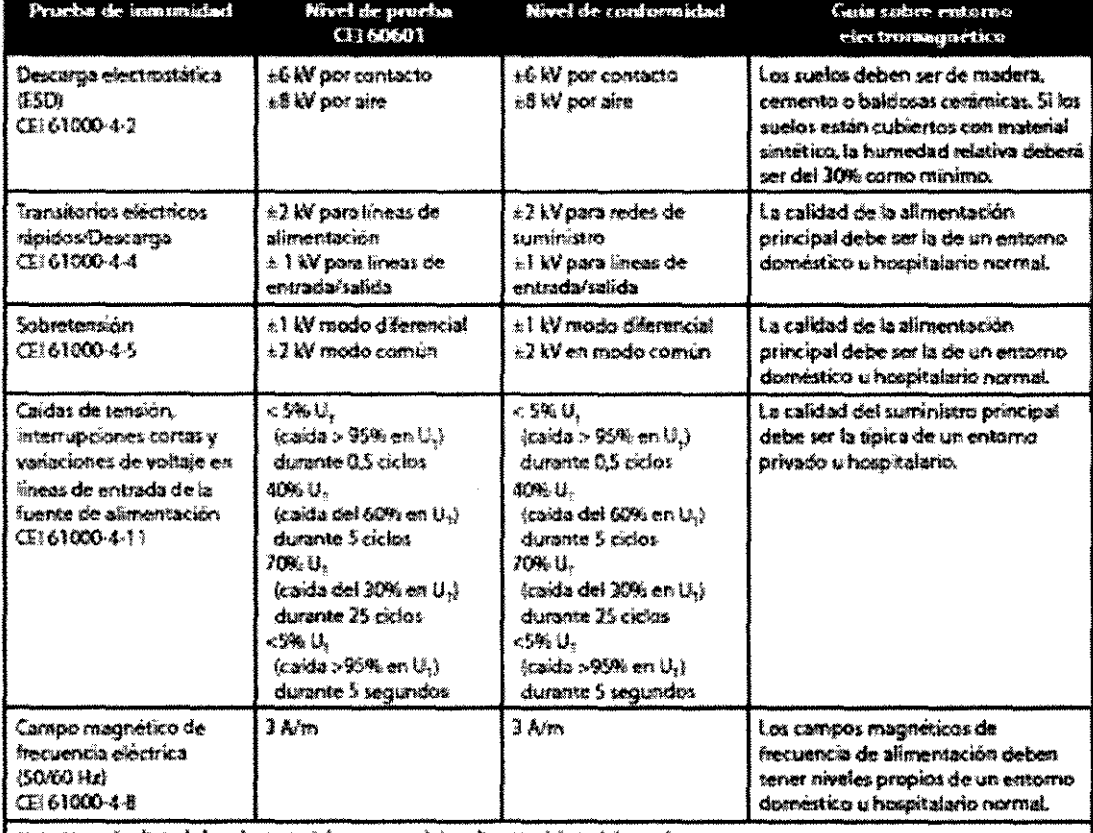

Motar. U, es al voltaje de la red principal de c.a. antes de la aplicación del nivel de presides.

**JULIETA BORRUEL** APODERADA ELECTROMEDIK S.A 150 900 ( **PUPEAU VERITAS**<br>Certification

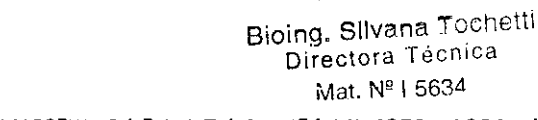

Toditti

Fragata Presidente Sarmiento 2265 - C1416CBW - C.A.B.A. | Telefax: (54-11) 4856 - 1004 y L.R.  $15$ Mail:ventas@electromedik.com.ar | Web:www.electromedik.com.ar Servicio de Guardia: (011) 4978-3532 | 154-448-0004 | 154-446-8424

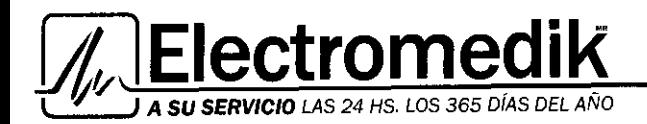

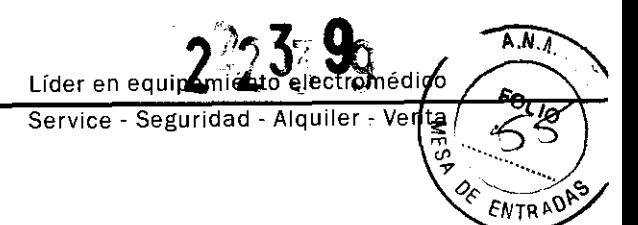

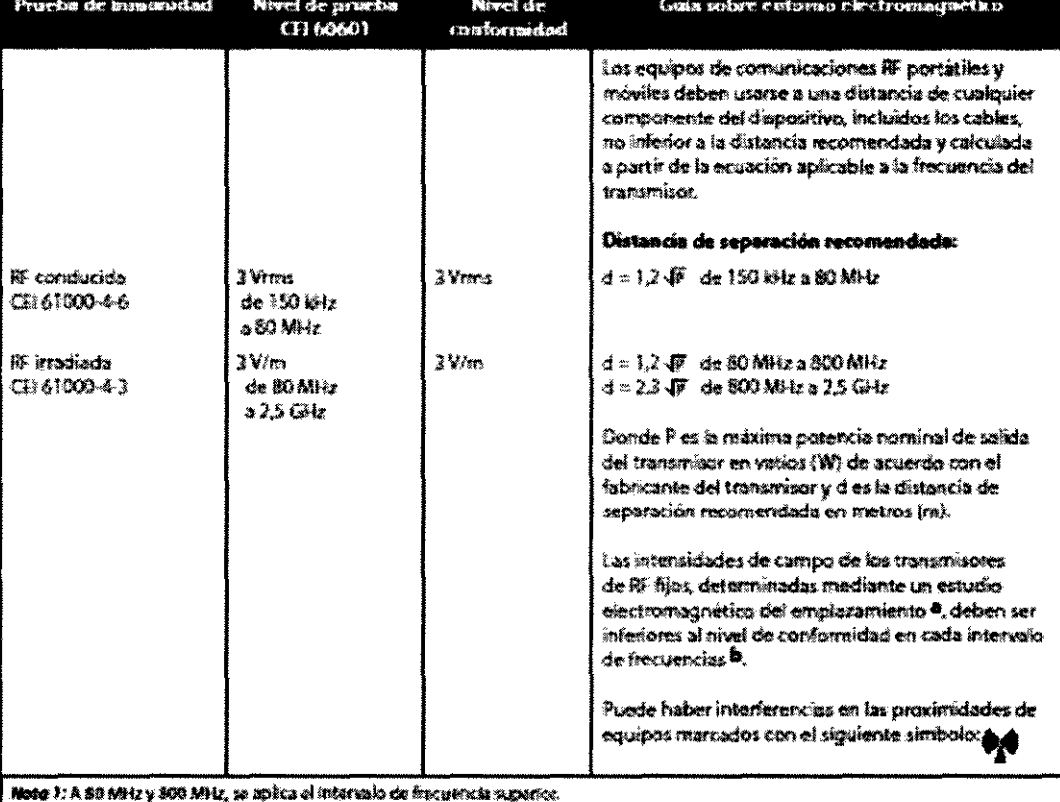

Note 2: Es pashie que estas dimititas no se apliquen en todas las situaciones. La propugación electromagnética se ve afactada por la absordon y la reflexión por parte de estructuras, objetos y personas.

a: Las intensidades de campo de transmisores fijos, tales como estaciones base pera moistoletenos (montes o inalambricos) y radios portatilas, aparatos de moltuafrilonada, erretónes de rodio AM y ENI y emisiones de TV, no pueden predecima con precisión a nivel teorico. Para evakar el anterno electromagnética debido a transmocrea de BF Ejos, debera considerarse un estudio electromagnético del emplatamiento. Si la intensidad de cumpo medida en el lugar en el que se vilhas el dispositivo excede el nivel de conformidad IIF correspondiente Pulicado más ariba, el dispositivo deberá ebservarse para verticar que su funcionamento es normal. Si se observa un funcionamiento es normal. Si se observa un funcionamiento assumral, es petible que haya qu

Toochi#1

Bioing, Silvana Tochetti Directora Técnica Mat. Nº I 5634

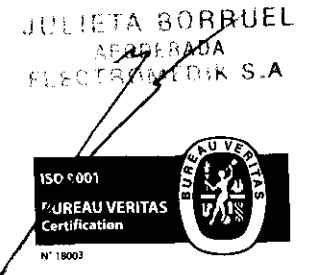

Fragata Presidente Sarmiento 2265 - C1416CBW - C.A.B.A. | Telefax: (54-11) 4856 - 1004 y L.R.  $16\,$ Mail:ventas@electromedik.com.ar | Web:www.electromedik.com.ar Servicio de Guardia: (011) 4978-3532 | 154-448-0004 | 154-446-8424

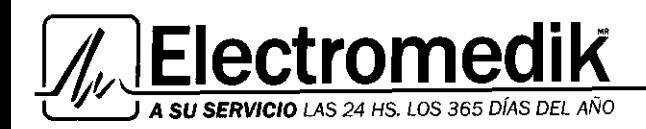

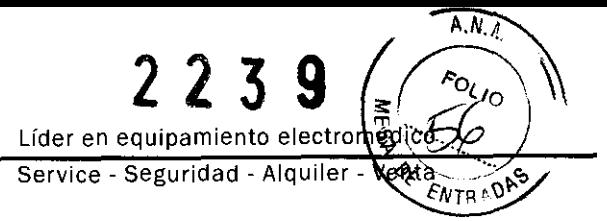

### Distancias recomendadas entre este dispositivo y los equipos de comunicaciones **RF** portátiles y móviles

El dispositivo está disenado para usarlo en un entorno electromagnético donde se controlan las perturbaciones originadas por RF radiada. El cliente o usuario de este dispositivo puede contribuir a evitar la interferencia electromagnética al mantener una distancia mlnima entre los equipos de comunicaciones de RF (transmisores) portátiles y móviles y este dispositivo, tal como se recomienda a continuación, de acuerdo con la potencia de salida mlnima del equipo de comunicaciones.

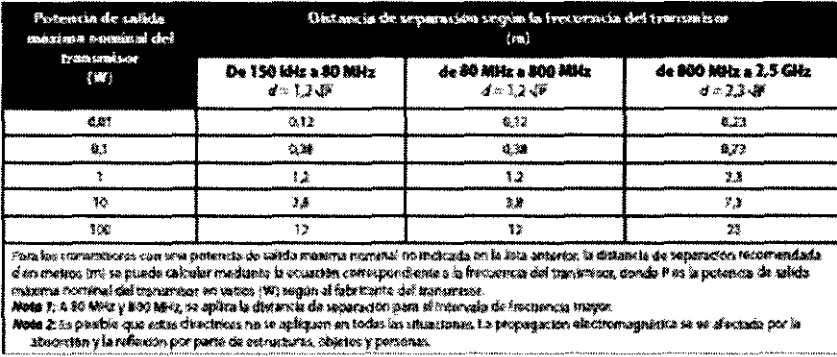

 $\overline{\mathcal{O}}$   $\overline{\mathcal{O}}$   $\overline{\$ Mat. Nº I 5634

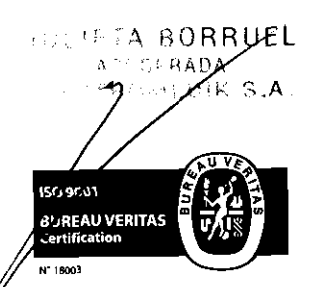

Fragata Presidente Sarmiento 2265 • C1416CBW • C.A.B.A. | Telefax: (54-11) 4856 • 1004 y L.R.  $~17$ Mail:ventas@electromedik.com.ar | Web:www.electromedik.com.ar Servicio de Guardia: (011) 4978-3532 | 154-448-0004 | 154-446-8424